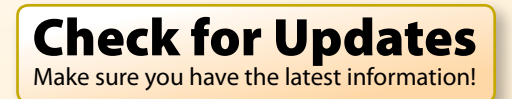

**TidBITS Publishing Inc.** 

# Network<br>S<sup>and</sup> Security **Glenn Fleishman iPhone** and **iPod touch** and and Covers Personal Hotspot!

**Take Control of v1.2**

[Click here to buy the full 178-page "Take Control of iPhone and iPod touch Networking & Security" for only \\$15!](http://store.eSellerate.net/s.asp?s=STR5625274989&Cmd=BUY&SKURefnum=SKU85298340978&PT=TRK-0112-SAMPLE)

[Help](http://www.takecontrolbooks.com/faq) [Catalog](http://www.takecontrolbooks.com/catalog?pt=INTERNAL) Feedback Blog Order Print Copy

# **Table of Contents**

### **[Read Me First](#page-4-0)**

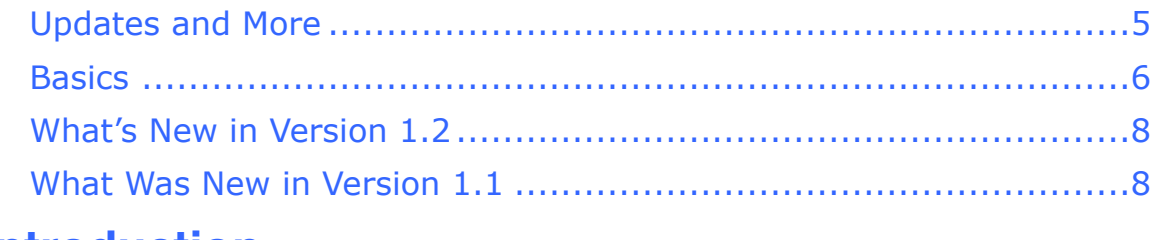

### **[Introduction](#page-8-0)**

### **[Quick Start to Networking and Security](#page-9-0)**

### **[Quick Connection Guide](#page-11-0)**

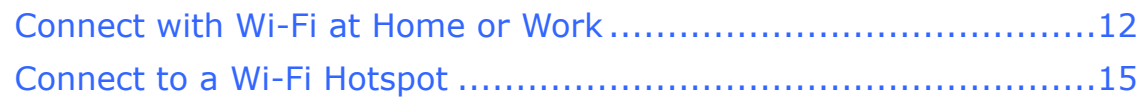

### **[In-Depth on Wi-Fi](#page-12-0)**

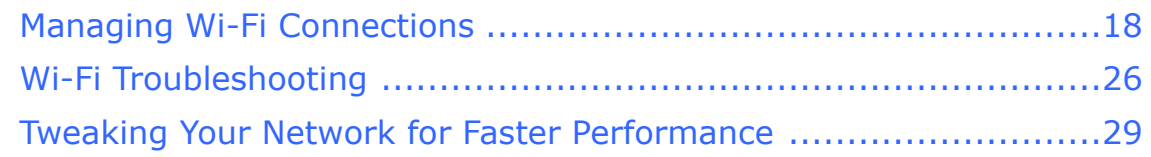

### **[Connect to a Secure Wi-Fi Network](#page-13-0)**

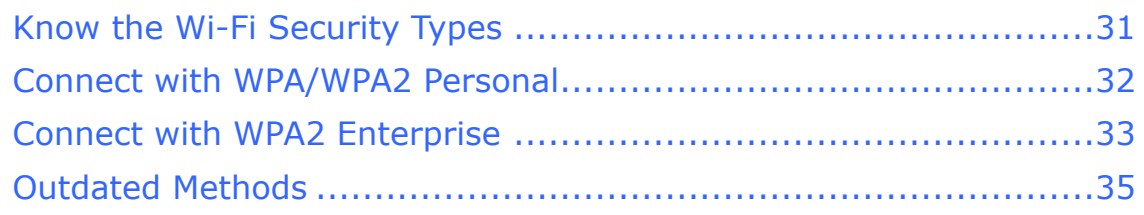

### **[Work with 3G on an iPhone](#page-14-0)**

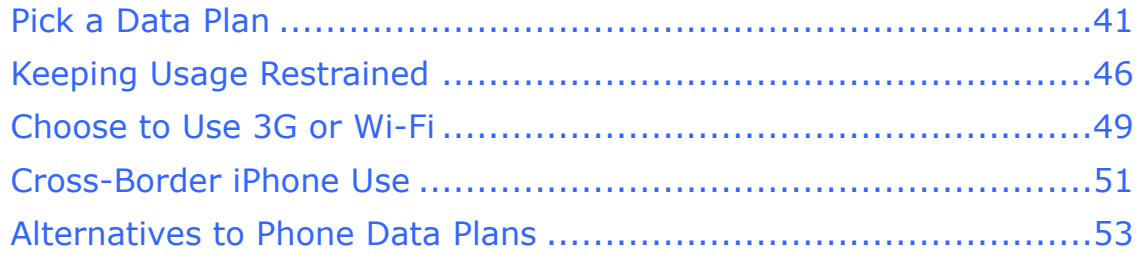

### **[Personal Hotspot and Tethering](#page-15-0)**

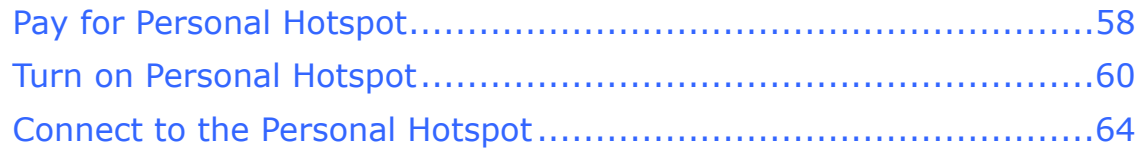

### **Bluetooth**

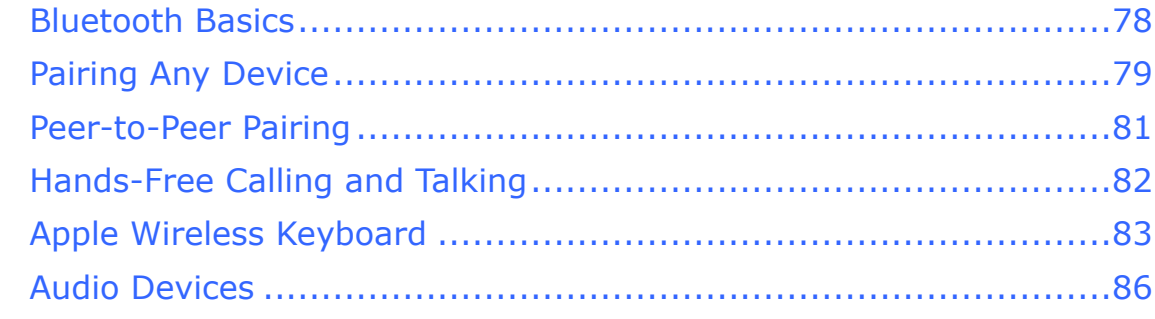

### **Airplane Mode**

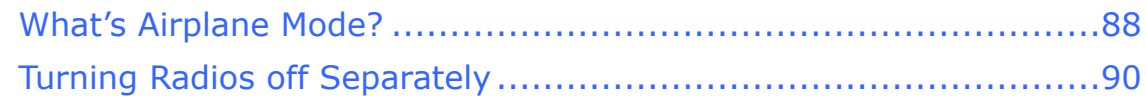

#### **Remote Access and Control**

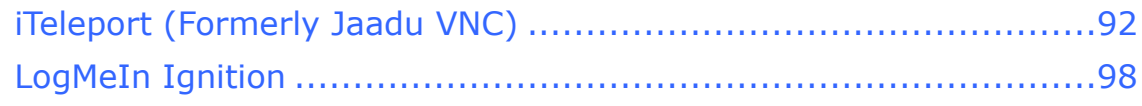

#### **Access Documents**

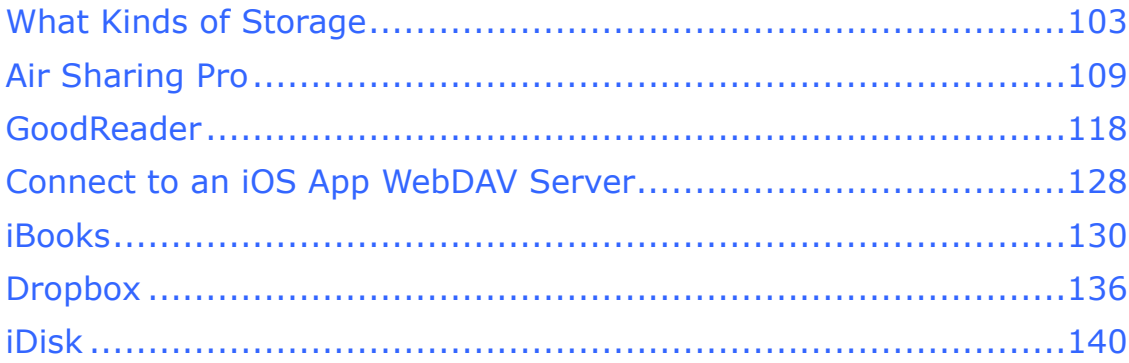

### **Transfer Data Securely**

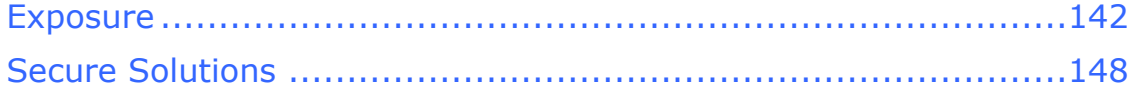

### **Keep Data Safe**

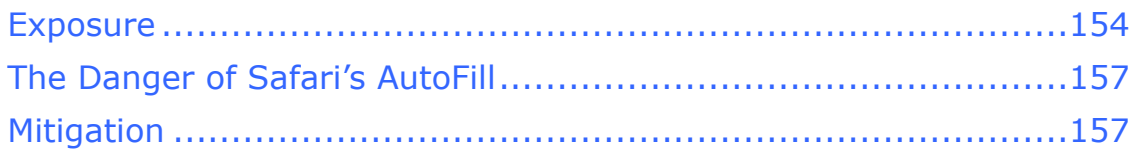

#### **When Your iOS Device Goes Missing**

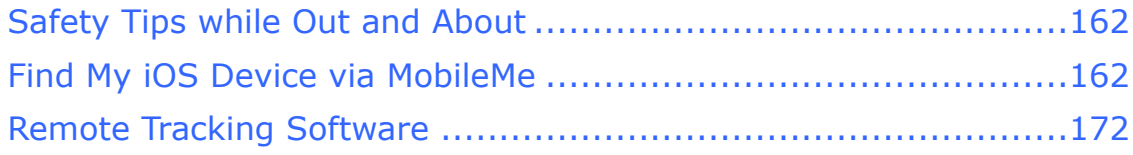

### **[About This Book](#page-24-0)**

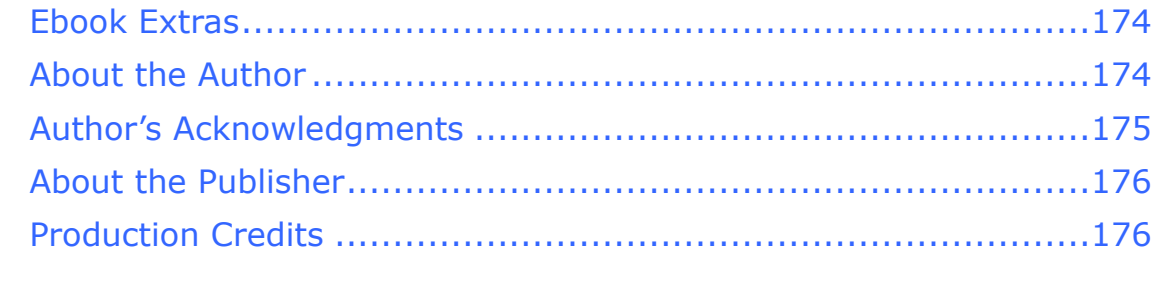

### **[Copyright and Fine Print](#page-27-0)  [Featured Titles](#page-28-0)**

# <span id="page-4-0"></span>**Read Me First**

 Welcome to *Take Control of iPhone and iPod touch Networking & Security, iOS 4 Edition,* version 1.2, published in April 2011 by TidBITS Publishing Inc. This book was written by Glenn Fleishman and edited by Tonya Engst.

 This book covers how to use your iPhone and iPod touch with iOS 4 on a Wi-Fi or 3G network securely, making connections with ease while protecting your data and your device. It also covers other tasks that rely on a network, such as setting up a personal hotspot, retrieving documents to read, and remotely controlling computers from your iOS 4 device.

Copyright © 2011, Glenn Fleishman. All rights reserved.

 If you have an ebook version of this title, and you want to share it with a friend, please do so as you would a physical book: "lend" it for a quick look, but ask your friend to buy a new copy to read it more carefully or to keep it for reference.

### <span id="page-4-1"></span> **Updates and More**

 You can access extras related to this book on the Web (use the link in [Ebook Extras,](#page-24-1) near the end of the book; it's available only to purchasers). On the ebook's Take Control Extras page, you can:

- • Download any available new version of the ebook for free, or purchase any subsequent edition at a discount.
- • Download various formats, including PDF and—usually—EPUB and Mobipocket. (Learn about reading this ebook on handheld devices at [http://www.takecontrolbooks.com/device-advice.](http://www.takecontrolbooks.com/device-advice))
- • Read postings to the ebook's blog. These may include new information and tips, as well as links to author interviews. At the top of the blog, you can also see any update plans for the ebook.
- • Get a discount when you order a print copy of the ebook.

#### <span id="page-5-0"></span>**Basics**

 In reading this book, you may get stuck if you don't understand a few basic facts related to the iPhone or iPod touch, or a few conventions that the Take Control series uses.

#### **Software and hardware:**

- **iOS 4:** iOS is the name of the operating system (OS) that handles all of a device's operations, managing hardware and software. The latest release of iOS is numbered 4. Apple formerly called iOS *iPhone OS,* which made increasingly less sense given that the iPhone, iPad, and iPod touch all use the operating system. Apple has also now released updates to iPhone OS under the iOS name, such as iOS 3.2.1, an update for the iPad.
- **Supported devices:** iOS 4 is an upgrade for the iPhone 3G and iPhone 3GS and the second-generation (2008) and third-generation (2009) iPod touch models. It's the only supported OS for the iPhone 4 and the fourth-generation iPod touch (2010). The first-generation iPhone and iPod touch (2007) cannot be upgraded to iOS 4. Some features in iOS 4 aren't available to the iPhone 3G and second- generation iPod touch. iOS 4.3 release further restricts updates to the iPhone 3GS and iPhone 4, all iPads, and only the third- and fourth-generation iPod touch models.

 Even further, at this time, the first model of iPhone 4 for the Verizon Wireless network can run only the iOS 4.2.6 release exclusive to that model, although it has some features of iOS 4.3. I expect that a harmonized iOS version for all capable devices will appear after this ebook is published.

 • **Radio types:** All iPhone and iPod touch models capable of using iOS 4 have Bluetooth and Wi-Fi radios. *Bluetooth* is a short-range wireless technology for linking audio headsets, wireless speakers, keyboards, and mice. *Wi-Fi* is a high-speed networking standard for moving data on a local network.

 The iPhone has two more radios: a *cellular modem,* which allows data communications on mobile networks, and a *GPS receiver* for calculating position based on satellite signals, just like with a standalone GPS navigator.

 **Information related to 3G networking is highlighted:** I use a special blue box to call out some information particular to the iPhone's 3G hardware and 3G service plans.

 • **Desktop vs. mobile:** In this ebook, a *desktop device* is either a laptop or a traditional computer that would sit on a desk, typically running Mac OS X or Windows. A *mobile device* means a portable or handheld computer-like device such as an iPhone, iPad, iPod touch, Android phone, Kindle, or Blackberry.

 running on a mobile device, such as iOS or the mobile version of Apple's *desktop* Safari Web browser, which is technically called *Mobile Safari,* even though Apple calls it "Safari" on the iOS 4 *Mobile software* or a *mobile operating system* refers to software Home screen.

#### **Navigating on the screen and in the menus:**

- • **Touchscreen:** I often mention tapping an item on the touchscreen, such as "tap the Join button." Occasionally, you may need to double tap, or even touch. *Touching* means putting your finger on the screen and keeping it there until something happens. You may also need to swipe or drag your finger across the screen.
- • **Settings app:** I frequently tell you to adjust options in the Settings app. By default, this app appears on the first page of the Home screen. To view the Home screen, press the round Home button on the edge of the device. To open the Settings app, tap its icon.
- Navigation: To describe moving around in the iOS 4 interface, I sometimes use a shortcut. For example, if I wanted to tell you to open the Settings app, tap the Wi-Fi option at the left, and then—in the right hand Wi-Fi Networks pane—tap Other, I might instead tell you to "tap Settings > Wi-Fi > Other."
- • **Using an external, physical keyboard:** Some directions assume you are using an onscreen keyboard. If you are using a physical keyboard, you may need to press the Return or Enter key to enter certain information, instead of tapping the Join or Search button that would otherwise appear on the onscreen keyboard.

#### <span id="page-7-0"></span> **What's New in Version 1.2**

 The purpose of this update was to overhaul the tethering chapter to reflect the new Personal Hotspot feature that appeared in iOS 4.2.6 for the Verizon Wireless iPhone 4 and in iOS 4.3 for the worldwide GSM iPhone 3GS and iPhone 4. The chapter includes all the information you need to use the updated feature. See [Personal Hotspot and Tethering.](#page-15-0)

 Also, minor details were changed or added to include information about the Verizon Wireless iPhone 4, and some information about mobile broadband alternatives was removed because it was outdated, no longer relevant, or changing too fast to be useful.

#### <span id="page-7-1"></span> **What Was New in Version 1.1**

Here are the highlights of changes made to create version 1.1:

- • The chapter about tethering has more accurate and complete information about tethering plans (in version 1.2 that chapter was entirely overhauled and is now called [Personal Hotspot and](#page-15-0)  [Tethering\)](#page-15-0).
- • Enable Remote Access (for iTeleport) has updated steps.
- [Find My iOS Device via MobileMe](#page-23-2) has a brief note and a few edits about a new, free way to use Apple's device-finding service.
- Remote Tracking Software is updated in various ways, including a look at the new version of GadgetTrak.

[Click here to buy the full 178-page "Take Control of iPhone and iPod touch Networking & Security" for only \\$15!](http://store.eSellerate.net/s.asp?s=STR5625274989&Cmd=BUY&SKURefnum=SKU85298340978&PT=TRK-0112-SAMPLE)

### <span id="page-8-0"></span>**Introduction**

The iPhone and iPod touch are designed to be used on the go: you don't need to clear out space in which to work, put down the device on a table, and stare at it. Instead, you might use your handheld in hundreds of places over the course of a busy day. You want connectivity all the time.

Having connectivity available at all times is more achievable with an iPhone than with an iPod touch. The iPhone has both Wi-Fi and 3G cellular data hardware built in to allow a connection whenever you're within range of either kind of network, assuming the network grants you access.

Using 3G comes at a price, however. Mobile operators worldwide typically sell limited or throttled service plans for 3G. That is, after a certain amount of agreed upon usage in a given billing period (typically a cycle of 30 or 31 days), you pay overage fees that are often considerable, or have your service limited to a very low rate, close to dial-up modem speeds.

In this book, I look at tradeoffs between Wi-Fi and 3G usage, and how to find and pay for the right network connection. I also guide you through how to make consistent and secure network connections, whether over Wi-Fi or 3G, and how to best protect your data and your device from physical or data theft.

With networking comes access, and I guide you through two key and interesting networked uses of your device: accessing and managing documents over a local network and on Internet storage sites; and remote control of a computer's screen on the same or a distant network.

The length of this book may be daunting, but each subject is bite-sized and mostly self-contained. You don't need to be an expert to master the networking and security concepts and tips that follow.

### <span id="page-9-0"></span>**Quick Start to Networking and Security**

 This book explains how to use an iPhone or iPod touch safely on a network, including how to connect and customize a connection, and how to secure data that's on your device or that's passing over a network. You can read the ebook in order or skip to topics of particular interest.

 To make a connection right away with a minimum of fuss, skip to an option in the "Make a connection fast" list, just below. For making Wi-Fi connections, note that [Connect to a Secure Wi-Fi](#page-13-0)  Troubleshooting has advice for fixing problematic connections. [Network](#page-13-0) explains security and password options and Wi-Fi

 Also, if you have an iPod touch and are wondering how you can make a 3G connection, don't miss Alternatives to Phone Data Plans.

#### **Make a connection fast:**

- Get on a Wi-Fi network without fuss. See Connect with Wi-Fi at [Home or Work.](#page-11-1)
- Connect to a Wi-Fi Hotspot while you are out and about.
- Add [Bluetooth](#page-16-0) devices to your iPhone or iPod touch.

#### **Ensure you're secure:**

- Set up a secure Wi-Fi connection. Read Connect to a Secure Wi-Fi [Network.](#page-13-0)
- • Prevent others from sniffing your passwords and data over wireless networks. See [Transfer Data Securely.](#page-21-0)
- Don't let your data fall into the wrong hands. See [Keep Data Safe.](#page-22-0)
- Find out what to do [When Your iOS Device Goes Missing.](#page-23-0)

#### **Learn to use an iPhone's cellular data services:**

- Discover the ins and outs of cellular data plans. See Work with 3G [on an iPhone.](#page-14-0)
- Avoid unexpected data service plan fees. See Keeping Usage Restrained and Choose to Use 3G or Wi-Fi.
- • Keep cellular data costs under control outside your home country. See Cross-Border iPhone Use.
- • Use your iPhone as a cellular data modem for your laptop, iOS devices, or other hardware. Read [Personal Hotspot and Tethering.](#page-15-0)

#### **Discover other networked uses of an iPod touch or iPhone:**

- • Control a computer's screen and input from an iOS device. See [Remote Access and Control.](#page-18-0)
- • Grab and view documents, images, and videos over a network or the Internet with apps. See [Access Documents.](#page-20-0)

#### **Go under the hood, gain more control, and solve problems:**

- Read [Managing Wi-Fi Connections](#page-12-1) to learn the ins and outs of joining and forgetting hotspot networks, configuring your device to connect in complex scenarios, and work through problems with Wi-Fi Troubleshooting.
- • Find tips for setting up a Wi-Fi network to work well with the iPhone 4 and fourth-generation iPod touch in Tweaking Your Network for Faster Performance.
- Get advice on setting up a secure wireless network in Connect to a [Secure Wi-Fi Network.](#page-13-0)
- • Learn how to turn off the iPhone and iPod touch's various wireless radios in [Airplane Mode](#page-17-0).

# <span id="page-11-0"></span>**Quick Connection Guide**

If you have an iPhone or iPod touch in your hands and you want to get on a Wi-Fi network, you can read this chapter to make a connection right away in your home or office, or at a Wi-Fi hotpot. Other parts of the book provide more detailed information about settings, cover less-common connection options, and discuss security.

#### **The iPhone's Automatic 3G Connection**

Unlike the iPod touch, which can connect to the Internet only via Wi-Fi, an iPhone with an active 3G plan automatically uses its cellular radio to make an Internet connection, so long as the radio is active and in range of its home network, or any compatible network outside its calling area or home country. See [Work with 3G on an iPhone](#page-14-0) for more information about managing 3G service and plans (and, read Your Data Carrier May Connect Your iPhone to Wi-Fi for an exception).

### <span id="page-11-1"></span>**Connect with Wi-Fi at Home or Work**

In this topic, I cover three common ways to connect any iOS 4 device to a home or work Wi-Fi network. (For help with how to Connect to a Wi-Fi Hotspot, perhaps at a café or airport, skip ahead a few pages.) There are three typical approaches for connecting an iPhone or iPod touch to Wi-Fi at home or work:

- Simply tap the name of a network that requires neither a security key nor a password.
- Tap the name of a network that requires a security key or password, and then fill in the required details.
- Enter a network name for a *closed* network that doesn't appear in a list, with or without a key or password.
- Let's look at each option in turn.

# <span id="page-12-0"></span>**In-Depth on Wi-Fi**

 Wi-Fi works quite simply in iOS 4, but there's a lot of hidden detail. In this chapter, you will learn how to interpret the Wi-Fi Networks settings pane, handle automatic hotspot connections, manipulate custom network settings, and troubleshoot common problems.

 I also explain how to configure a home or small office Wi-Fi network to best take advantage of the device's Wi-Fi adapter.

### <span id="page-12-1"></span> **Managing Wi-Fi Connections**

 iOS 4 centralizes all its Wi-Fi management into the compact space of the Wi-Fi Networks settings view. To reach it, open the Settings app and tap Wi-Fi (**Figure 1**).

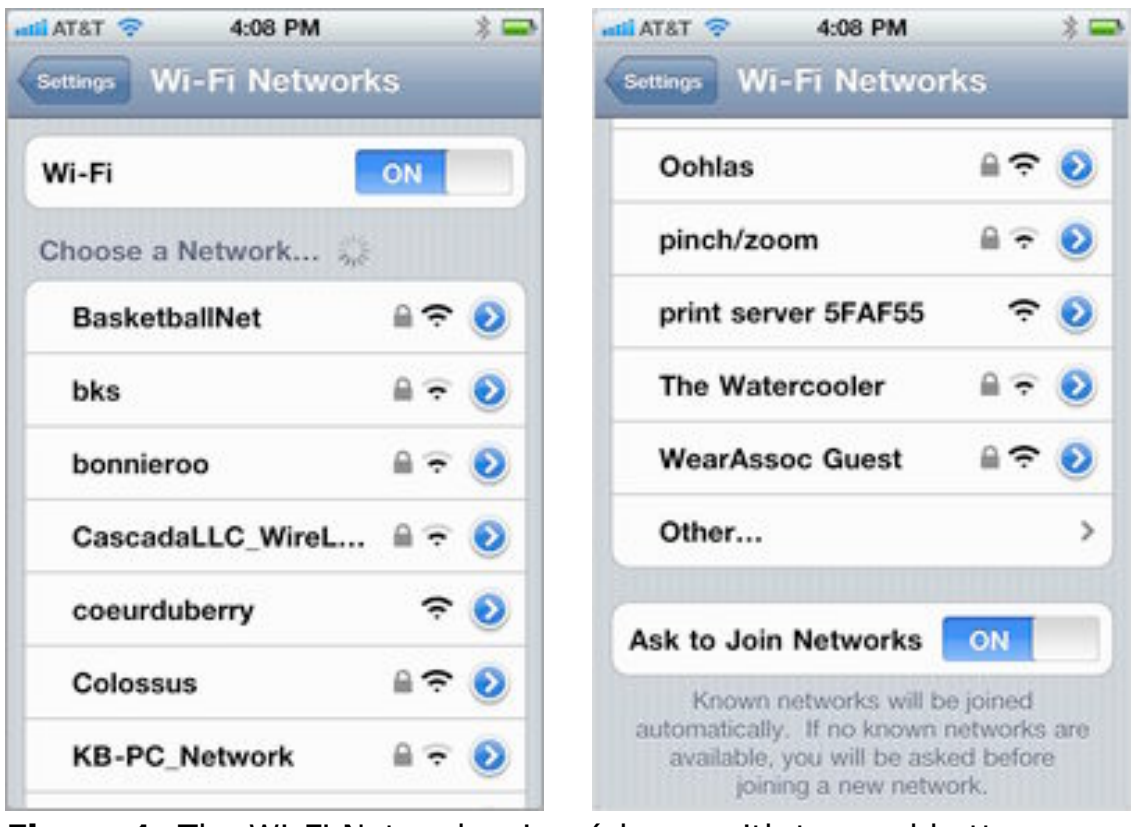

**Figure 1:** The Wi-Fi Networks view (shown with top and bottom portions) lists available nearby networks.

The Wi-Fi Networks view has three elements:

### <span id="page-13-0"></span>**Connect to a Secure Wi-Fi Network**

 Most home networks are now secured, and nearly all businesses networks employ some way of keeping outsiders out. Connecting to these networks requires a little knowledge and planning to avoid roadblocks. This chapter looks at how to connect an iPhone or iPod touch to a network, and at solving common problems that you may encounter.

Separate security on 3G networks: 3G networks have their own security methods. For GSM networks, such as AT&T's, this is partly based on the Subscriber Identity Module (SIM). The SIM identifies a phone or data device to a network and is used to make sure that an account is active. With Verizon Wireless's CDMA network, a related unique ID built into a phone (not removable like a SIM) is part of the security process.

### <span id="page-13-1"></span> **Know the Wi-Fi Security Types**

Wi-Fi security divides out into three main types:

- **Simple network security:** Since 2003, the best option for a home or small office network is Wi-Fi Protected Access, which comes in WPA and WPA2 flavors. This what's now mainly used, due to Apple and Microsoft improving their operating systems, and wireless router makers improving their devices. Consult Connect with WPA/WPA2 Personal (next page).
- • **Corporate/academic security:** Many companies and colleges rely on WPA/WPA2 Enterprise, a stronger method of security that's fully supported in iOS. Read Connect with WPA2 Enterprise.
- • **Outdated, unreliable "security":** This category is where I put Wireless Equivalent Privacy (WEP), a Wi-Fi security method that was broken in 2003, but still is in use. It's also where I put MAC address filtering, in which unique adapter numbers are used to

## <span id="page-14-0"></span>**Work with 3G on an iPhone**

 The iPhone 3G, 3GS, and 4 include 3G networking for voice and data communications. In the United States and many other countries, you must activate a 3G service plan when you buy or upgrade to a new iPhone.

 In some cases, you can purchase an unlocked phone or a phone without a contract at an exorbitant price—but you'll still want to turn on 3G to make calls or transfer data.

 This chapter addresses how available service plans work in the United States and elsewhere, and how to manage data without going over limits that would incur costs or throttle your cellular usage.

 (I don't address 3G voice calling, because that's handled somewhat differently than cellular data, even though both voice and data are sent as bits over the network. All mobile plans I'm aware of require at least a basic voice plan to allow the use of 3G cellular data.)

### <span id="page-14-1"></span>**Pick a Data Plan**

 Carriers all around the world offer a sometimes baffling array of plans, nearly all of which limit you to a specific maximum amount of data each month. A cellular service plan for an iPhone typically has multiple elements, and often you can mix and match these pieces:

- • **Voice:** Your plan includes a certain number of minutes that you can spend talking each month on the phone in the Phone app. AT&T and some other carriers also offered unlimited voice plans, or unlimited weekends and evenings plans.
- • **Voicemail:** Your plan almost certainly includes voicemail. Time you spend listening to your voicemail is not billed. The iPhone

### <span id="page-15-0"></span>**Personal Hotspot and Tethering**

 The iPhone has a 3G modem built into it that lets the phone access high-speed mobile data and voice networks. So why can't we use that same built-in modem with our laptops (or other devices) when we're traveling instead of having to buy a separate 3G modem or cellular router and pay a separate monthly service fee?

 The good news is that you can, more or less, using either tethering or the Personal Hotspot feature*. Tethering* lets you turn a phone into a cellular modem, but with substantially more limits than alternatives such as cellular routers or mobile hotspots. The Personal Hotspot feature, available only for the iPhone 4, extends tethering to add Wi-Fi, turning your phone into a portable Wi-Fi router.

 In this chapter, I explain the ins and outs of using these features. Because Personal Hotspot includes what was formerly called tethering, I will use that term to avoid confusion, and only use the term tethering when I'm referring specifically to USB or Bluetooth connections, and not the entire feature.

 Carriers outside the United States started offering tethering with the 2009 release of iPhone OS 3 (now called iOS 3). AT&T promised tethering, but didn't deliver until iOS 4 shipped in 2010.

 To provide an Internet connection through iPhone USB or Bluetooth tethering, you need an iPhone 3G, 3GS, or 4. The system requirements for tethering to an iPhone are Mac OS X Leopard 10.5.8 or later (though 10.4.11 Tiger may work for Bluetooth); or Windows XP SP3, Vista, or 7. You'll also need iTunes 9.2 or later, as well as a USB 2.0 port or support for Bluetooth 2.0 or later. Up to three devices can be connected via Bluetooth on a Verizon iPhone 4 running iOS 4.2.6 or with the GSM iPhone running 4.3. iOS devices with 4.3 installed—such as an iPad—can also connect over Bluetooth using tethering.

### <span id="page-16-0"></span>**Bluetooth**

 headsets to an iPhone or iPod touch for listening to music, entering text, and handling voice over IP (VoIP) phone calls. Bluetooth wireless networking lets you connect peripherals like battery-powered headphones, keyboards, earpieces, and

 Read this chapter to learn how to set up and manage Bluetooth devices. (If you want to set up an iPhone to act as a modem for a laptop, see [Personal Hotspot and Tethering.](#page-15-0))

#### <span id="page-16-1"></span>**Bluetooth Basics**

 The Bluetooth SIG, a trade group, certifies devices as Bluetooth compliant for particular *profiles,* which include things like text entry, stereo audio, file transfer, and modem access. The iPhone and iPod work correctly with any device that meets the Bluetooth spec for several profiles, including audio, peer-to-peer transfer, and external keyboards. Bluetooth hosts, like these devices, aren't required to support all profiles.

 Not every device or model supports all available profiles. iPhones, for instance, allow access to the Hands-Free Profile to use a headset or earpiece for phone calls, while the iPod touch (and iPad) omit such support—even though it would be useful for VoIP (voice over IP) apps, such as Skype. Apple documents iOS device compatibility in a support note at [http://support.apple.com/kb/HT3647.](http://support.apple.com/kb/HT3647)

 **Note:** The iOS 4.3 update allows devices capable of running that version to tether to another device using Bluetooth for Internet access. This works with a laptop sharing over Bluetooth, or an iPhone using Personal Hotspot. See Personal Hotspot and [Tethering](#page-15-0) for details and step-by-step instructions

 When you connect with Bluetooth, the process is known as *pairing*. Some devices can be paired with several hosts (like computers or mobile devices); others can pair with only one host at a time, and must be re-paired to switch. Bluetooth devices are *discoverable* when they are set to allow a pairing connection.

# <span id="page-17-0"></span>**Airplane Mode**

 Before you're flying so high with some guy in the sky, you need to disable radio communications from your iPhone or iPod touch. The Airplane Mode switch makes this simple.

 Contrary to urban myth, cellular phones don't cause planes to crash. That's good, because researchers empowered by a airworthiness found that at least one mobile phone is left on during nearly all flights. (They also found no cause for alarm; you can read the whole report at [http://spectrum.ieee.org/](http://spectrum.ieee.org/aerospace/aviation/unsafe-at-any-airspeed/0) joint government-airport study group that sets standards for [aerospace/aviation/unsafe-at-any-airspeed/0](http://spectrum.ieee.org/aerospace/aviation/unsafe-at-any-airspeed/0).)

 The reason that the FAA and worldwide flight authorities demand that most kinds of electronics that produce or receive radio signals be turned off during a flight, as well as all electronic devices while flying below 10,000 feet, is because of a slight potential for risk that hasn't entirely been teased out from the reality of risk.

 All electronic devices produce some emissions, and it's thought electronics—may be susceptible to some radio signals that are otherwise benign. Under 10,000 feet, a particular reading being knocked for a loop could be extremely dangerous. Hence the desire to reduce such risks. from years and years of testing that certain *avionics*—aircraft

### <span id="page-17-1"></span> **What's Airplane Mode?**

 The Airplane Mode in iOS, found in all iPhones and in the iPod touch, is a simple way to set your device to a legally required quiet mode during flight. Airplane mode is also useful as a quick way to turn off radios in order to extend battery life.

 Airplane Mode is different from sleep: When you push the power button on the top of your iPhone or iPod touch to put the device to

### <span id="page-18-0"></span>**Remote Access and Control**

 If you told me in 2006 that I would regularly use a handheld communicator to control a remote computer, I would've assumed that you were talking about an expensive tablet PC (few of which ever sold), or I'd tell you that maybe in 2010 or so there would be the right combination of software, hardware, and network robustness to make that work. I was off by a few years.

 Since Apple began allowing third-party developers to write software for the iPhone and iPod touch in 2008, there has been strong demand for apps that let you view or control a computer's screen from an iPhone, iPad, or iPod touch, but not vice-versa. In this chapter, I discuss two remote access apps that work on all iOS devices:

- In [iTeleport \(Formerly Jaadu VNC\)](#page-19-0) (next page), I look at how this app provides remote access and control with the Virtual Network Computer (VNC) protocol that's a standard across many platforms and built into Mac OS X.
- • In LogMeIn Ignition, I discuss how this app employs LogMeIn's proprietary system for remote access and control.

 Both apps offer similar feature sets and performance, and each app does a reasonable job, especially if the iOS device is connected to an external Bluetooth keyboard or keyboard dock. I've left my laptop behind on multiple trips since starting to use these programs, not only with my newer iPad, but also with my iPhone. If you are trying to decide which one to purchase, I suggest you read this entire chapter to get a feel for which one is right for you.

#### **Mocha VNC?**

 The other major remote-access program for iOS is [Mocha VNC,](http://click.linksynergy.com/deeplink?id=ExkrLhhvFQQ&mid=13508&murl=http%3A%2F%2Fitunes%2Eapple%2Ecom%2Fus%2Fapp%2Fmocha%2Dvnc%2Fid284981670&ul=tc) a universal app by MochaSoft. It has similar functionality to iTeleport but costs \$5.99 instead of iTeleport's \$24.99 or LogMeIn Ignition's \$29.99. Even though they cost more, I prefer both iTeleport and Ignition because they allow access to computers without publicly reachable Internet addresses, and they work easily with, or include by default, strong encryption.

#### **Input Replacement Apps**

 These remote screen control programs are distinct from the input replacement apps, such as [Mobile Mouse Pro](http://click.linksynergy.com/deeplink?id=ExkrLhhvFQQ&mid=13508&murl=http%3A%2F%2Fitunes%2Eapple%2Ecom%2Fus%2Fapp%2Fair%2Dmouse%2Dpro%2Dremote%2Dtrackpad%2Fid289616509&ul=tc) (RPA Tech, \$1.99) and [TouchPad Elite](http://click.linksynergy.com/deeplink?id=ExkrLhhvFQQ&mid=13508&murl=http%3A%2F%2Fitunes%2Eapple%2Ecom%2Fus%2Fapp%2Ftouchpad%2Delite%2Fid294587238&ul=tc) (iTeleport, \$0.99), which control mouse input and let you type, but which don't show you the remote computer's display. Input-replacement apps work only over a local network and are intended for use with a computer that has a monitor, but for which it's difficult to use a mouse and keyboard. The apps in this chapter are full screen-sharing apps that work over local networks and over the Internet.

### <span id="page-19-0"></span> **iTeleport (Formerly Jaadu VNC)**

 [iTeleport](http://click.linksynergy.com/deeplink?id=ExkrLhhvFQQ&mid=13508&murl=http%3A%2F%2Fitunes%2Eapple%2Ecom%2Fus%2Fapp%2Fiteleport%2Djaadu%2Dvnc%2Dfor%2Diphone%2Fid286470485&ul=tc) is a robust \$24.99 universal app for remote screen viewing that can connect to either Mac OS X's built-in VNC server or free server software provided by its developer. iTeleport also connects to any device running a Virtual Network Computer (VNC) server.

 To use iTeleport, you first set up the computer(s) that you want to reach, and then connect to them via the iOS app.

 **Note:** The company that originally made iTeleport was called Jugaari, and its software was named Jaadu VNC. Now both the company and the software are named iTeleport. You may still see the old names on the Web site or in iTunes.

## <span id="page-20-0"></span>**Access Documents**

 No iOS device is an island; each is part of the main—the main set of files you maintain on multiple computers and storage locations. As a result, you can use a handheld computer not so much as a file repository, but as a view into your file storage.

 Several third-party apps and two Apple apps make it possible to access and sometimes aggregate access to files stored all over.

 In this chapter, I look at five programs that you might consider for accessing files stored in various locations: Air Sharing Pro, GoodReader, iBooks, Dropbox, and iDisk. Air Sharing Pro and GoodReader can store documents across many sources and servers, and let you view (or play) certain stored files; iBooks is an EPUB and PDF reader, as well as a bookstore; Dropbox and iDisk are portals into one kind of storage with more limited viewing options.

### <span id="page-20-1"></span> **What Kinds of Storage**

 These apps give you access to four kinds of storage, with some apps handling more than one kind:

- • **Over-the-air downloads:** In an app, you can view remote files and choose a file to download and optionally store in the app's local storage. The file is transferred via Wi-Fi or 3G from an email server, a file server, or other services. All programs covered in this chapter can retrieve documents wirelessly, except for iBooks, which can wirelessly retrieve only titles you've previously purchased from the iBookstore.
- • **Networked:** Air Sharing Pro and GoodReader can act as WebDAV file servers while launched, allowing other computers on the local network to use Bonjour or an IP address to access their file stores. With a file store accessed, you can transfer files to and from the iOS device. (WebDAV is a popular method of accessing files from other servers; see What's WebDAV?, next page.)

# <span id="page-21-0"></span>**Transfer Data Securely**

 Any networked mobile device, whether an iPhone, laptop, Nintendo game player, or what have you, can be in constant communication with a network, which means that you could unintentionally reveal a lot about yourself—including passwords and private data—as it flows between a central hub and the device. With an iPhone, that hub is either a Wi-Fi router or a 3G base station on a cell tower nearby; with an iPod touch it's a Wi-Fi base station.

 On an open public network, such as the Wi-Fi found in restaurants, cafés, and airports worldwide, anyone in your vicinity can use free, simple *sniffing* software to capture all the and use it to wreak havoc, commit identity theft, and order goods and services for themselves. While it may sound paranoid, there's no built-in protection for some of your data, and you thus have to assume from the perspective of risk that someone is always trying steal your data. data passing by, extract passwords and personal information,

Fortunately, it's easy to overcome this problem with a small to know to stay protected while using local networks and the amount of preparation and configuration. Here's what you need Internet.

### <span id="page-21-1"></span>**Exposure**

 To figure out how to respond to the risk of data being captured as you transfer it, let's first consider what precisely is at risk and not at risk.

 *Cellular data is far less risky: Cellular data is encrypted by default, and cell networks have far less risk for use. See* 2G and 3G Data Networks *for more details, later in this chapter.* 

# <span id="page-22-0"></span>**Keep Data Safe**

 Someone using a completely unprotected iOS device can access any precious information stored on it and access accounts related to apps and Web sites. You can prevent other people from having access to that data, whether you leave your iPhone or iPod touch on a living room table or your office cubicle and walk away for an hour, or if your device is stolen.

### <span id="page-22-1"></span>**Exposure**

 Let's start with your exposure. iOS keeps relatively little data accessible; rather, what's at risk is access to resources. A person who uses your device without permission cannot, for instance, recover your email account password, but could use your email account to read your email and send email purporting to be from you, or view any document in a word-processing program and view your photos.

#### **What's at Risk?**

 Someone with physical access to your iOS device could access a large variety of information that you've stored on it, as well as act as if he were you via email or within certain apps. Here are some examples, but it's only a partial list:

- • Read your email and send new messages.
- • Access the content in any app that does not have password protection, such as Photos.
- • Access, and potentially change or delete, files on any server you linked to in programs for remote file access, such as Air Sharing Pro and GoodReader.

# <span id="page-23-0"></span>**When Your iOS Device Goes Missing**

 Your iPhone and iPod touch are desirable items for thieves. They're compact, they have high retained value, and there's a huge market for used models. Without freaking you out about theft, I want to tell you how you can make it impossible for a thief to use your device, protect your data when it's disappeared, and find your device if it's stolen or lost.

### <span id="page-23-1"></span> **Safety Tips while Out and About**

Let me start with a few practical tips, applicable to any mobile device:

- • **Don't pull out your device outdoors or in large public spaces indoors if you can be approached from behind:** I don't suggest always keeping your back to the wall, but if you're in a crowded railway station and whip out the unit, it would be easy work for someone to run by and snatch it.
- • **Don't set it down and turn away:** Leaving it on a table at a café while you turn away to talk to someone could provide a thief with a good opportunity to relieve you of your device.
- • **Lock your device when you're not using it:** If you use the passcode lock described in Set a Passcode and hit the Sleep/Wake button when you're not using the device, it's more likely that a thief couldn't access your data.

### <span id="page-23-2"></span> **Find My iOS Device via MobileMe**

 In 2009, Apple added a clever feature that combines the location awareness of iOS devices with MobileMe: Find My iPhone. Despite that name, which is how it's labeled at the Me.com site, you can find the last reported position of any iPod touch, iPhone, or iPad, so long as you've set up the device and turned on the tracking feature. You can also take action remotely, choosing among options to play a message

# <span id="page-24-0"></span>**About This Book**

 Thank you for purchasing this Take Control book. We hope you find it both useful and enjoyable to read. We welcome your comments at [tc-comments@tidbits.com](mailto:tc-comments@tidbits.com).

### <span id="page-24-1"></span>**Ebook Extras**

You can access extras related to this ebook on the Web. Once you're on the ebook's Take Control Extras page, you can:

- • Download any available new version of the ebook for free, or buy a subsequent edition at a discount.
- • Download various formats, including PDF and—usually—EPUB and Mobipocket. (Learn about reading this ebook on handheld devices at [http://www.takecontrolbooks.com/device-advice.](http://www.takecontrolbooks.com/device-advice))
- • Read postings to the ebook's blog. These may include new information and tips, as well as links to author interviews. At the top of the blog, you can also see any update plans for the ebook.
- • Get a discount when you order a print copy of the ebook.

### <span id="page-24-2"></span>**About the Author**

 Glenn Fleishman started writing about technology in the late 1980s for his college newspaper, where he had a lot to do with setting up and running Macs using PageMaker 1.0. His professional career began with Aldus Magazine in 1994, with a feature about font management. Glenn writes about technology and its implication for people for *The Economist* and the *Seattle Times.* He also contributes regularly to *Macworld, BoingBoing, Ars Technica,* and many others.

 Glenn has been an editor at TidBITS for umpty-ump years, and runs the back-end technology. He developed a content-management system used for TidBITS editors to publish articles and that feeds out content on its live site. Glenn also edits his own blog, *Wi-Fi Networking News,*  and runs isbn.nu, a book price shopping engine [\(http://isbn.nu/\)](http://isbn.nu/).

 Glenn lives in Seattle with his wife and two sons. He has more computers than he can count and has written more books than he can remember.

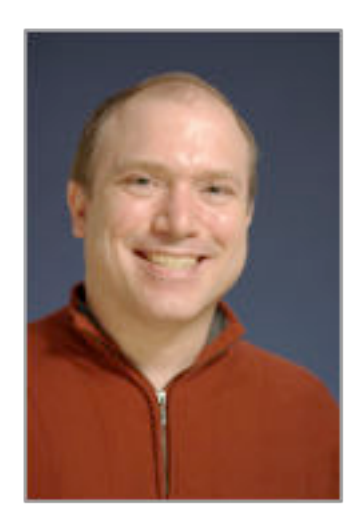

### <span id="page-25-0"></span>**Author's Acknowledgments**

 I dedicate this book to my wife, Lynn, and sons, Ben and Rex. They keep me sane and happy, and keep me from spending my entire day thinking about and using digital devices. A big thank you also to the tireless Tonya Engst.

[Click here to buy the full 178-page "Take Control of iPhone and iPod touch Networking & Security" for only \\$15!](http://store.eSellerate.net/s.asp?s=STR5625274989&Cmd=BUY&SKURefnum=SKU85298340978&PT=TRK-0112-SAMPLE)

### <span id="page-26-0"></span>**About the Publisher**

 Publishers Adam and Tonya Engst have been creating Apple-related content since they started the online newsletter *TidBITS,* in 1990. In *TidBITS*, you can find the latest Apple news, plus read reviews, opinions, and more [\(http://www.tidbits.com/\)](http://www.tidbits.com/). Adam and Tonya are known in the Apple world as writers, editors, and speakers. They are also parents to Tristan, who thinks ebooks about clipper ships and castles would be cool.

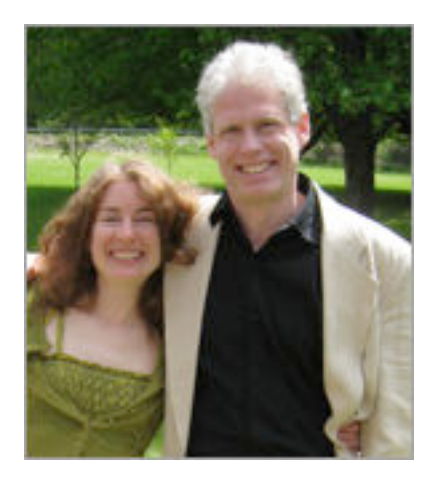

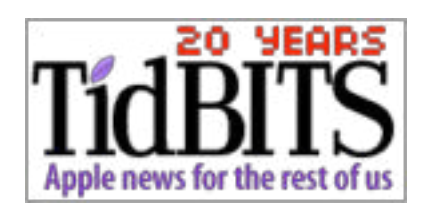

### <span id="page-26-1"></span>**Production Credits**

- Take Control logo: Jeff Tolbert
- Cover design: Jon Hersh
- Editor in Chief: Tonya Engst
- Publisher: Adam Engst

# <span id="page-27-0"></span>**Copyright and Fine Print**

 *Take Control of iPhone and iPod touch Networking & Security,*  Copyright © 2011, Glenn Fleishman. All rights reserved. 50 Hickory Road Ithaca, NY 14850 USA *iOS 4 Edition*  ISBN: 978-1-615420-92-6 TidBITS Publishing Inc.

#### <http://www.takecontrolbooks.com/>

 Take Control electronic books help readers regain a measure of control in an oftentimes out-of-control universe. Take Control ebooks also streamline the publication process so that information about quickly changing technical topics can be published while it's still relevant and accurate.

 This electronic book doesn't use copy protection because copy protection makes life harder for everyone. So we ask a favor of our readers. If you want to share your copy of this ebook with a friend, please do so as you would a physical book, meaning that if your friend uses it regularly, he or she should buy a copy. Your support makes it possible for future Take Control ebooks to hit the Internet long before you'd find the same information in a printed book. Plus, if you buy the ebook, you're entitled to any free updates that become available.

 Although the author and TidBITS Publishing Inc. have made a reasonable effort to ensure the accuracy of the information herein, they assume no responsibility for errors or omissions. The information in this ebook is distributed "As Is," without warranty of any kind. Neither TidBITS Publishing Inc. nor the author shall be liable to any person or entity for any special, indirect, incidental, or consequential damages, including without limitation lost revenues or lost profits, that may result (or that are alleged to result) from the use of these materials. In other words, use this information at your own risk.

 Many of the designations used to distinguish products and services are claimed as trademarks or service marks. Any trademarks, service marks, product names, or named features that appear in this title are assumed to be the property of their respective owners. All product names and services are used in an editorial fashion only, with no intention of infringement of the trademark. No such use, or the use of any trade name, is meant to convey endorsement or other affiliation with this title.

 This title is an independent publication and has not been authorized, sponsored, or otherwise approved by Apple Inc. Because of the nature of this title, it uses terms that are the trademarks or that are the registered trademarks of Apple Inc.; to view a complete list of the trademarks and of the registered trademarks of Apple Inc., you can visit [http://](http://www.apple.com/legal/trademark/appletmlist.html)  [www.apple.com/legal/trademark/appletmlist.html](http://www.apple.com/legal/trademark/appletmlist.html).

# <span id="page-28-0"></span>**Featured Titles**

 Click any book title below or [visit our Web catalog t](http://www.takecontrolbooks.com/catalog?pt=INTERNAL)o add more ebooks to your Take Control collection!

 *[Take Control of Mail on the iPad, iPhone, and iPod touch](http://www.takecontrolbooks.com/iphone-mail?pt=INTERNAL)* (Joe Kissell): Develop your mobile email strategy and learn how to use email effectively on your Apple devices. \$10

 iPhone facts so you can get avoid newbie mistakes and get more out of your shiny device. \$10 *[Take Control of iPhone Basics](http://www.takecontrolbooks.com/iphone-basics?pt=INTERNAL)* (Karen Anderson) Learn fundamental

 *[Take Control of Exploring and Customizing Snow Leopard](http://www.takecontrolbooks.com/snow-leopard-customizing?pt=INTERNAL)* (Matt Neuburg): Learn how to customize your Mac's interface, navigate quickly around your disk, and use special features like a pro. \$15

 *[Take Control of MobileMe](http://www.takecontrolbooks.com/mobileme?pt=INTERNAL)* (Joe Kissell): This ebook helps you make the most of the oodles of features provided by a \$99-per-year MobileMe subscription. \$10

 *[Take Control of Passwords in Mac OS X](http://www.takecontrolbooks.com/passwords-macosx?pt=INTERNAL)* (Joe Kissell): Use strong passwords that keep your data safe without taxing your memory! \$10

 *[Take Control of Screen Sharing in Snow Leopard](http://www.takecontrolbooks.com/snow-leopard-screen-sharing?pt=INTERNAL)* (Glenn Fleishman). Figure out which type of screen sharing to use when and how to get the most out of screen sharing. \$10

 *[Take Control of Sharing Files in Snow Leopard](http://www.takecontrolbooks.com/snow-leopard-sharing?pt=INTERNAL)* (Glenn Fleishman): Find friendly advice and steps for sharing files from your Mac, and get further ideas for using an Internet-hosted service. \$10

 *[Take Control of the Mac Command Line with Terminal](http://www.takecontrolbooks.com/command-line?pt=INTERNAL)* (Joe Kissell): Learn the basics of the Unix command line that underlies Mac OS X, and get comfortable and confident when working in Terminal. \$10

 *[Take Control of Your 802.11n AirPort Network](http://www.takecontrolbooks.com/airport-n?pt=INTERNAL)* (Glenn Fleishman): Make your AirPort network fly—get help with buying the best gear, set up, security, and more. \$15

 *[Take Control of Your Wi-Fi Security](http://www.takecontrolbooks.com/wifi-security?pt=INTERNAL)* (Engst & Fleishman): Learn how to keep intruders out of your wireless network and protect your sensitive communications! \$10